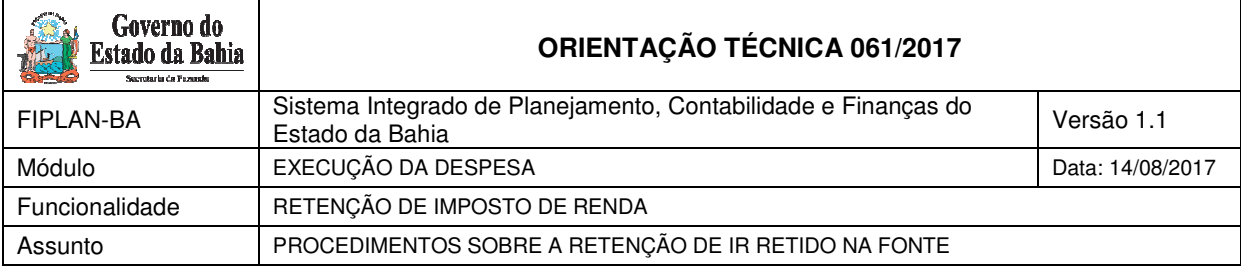

## **1. Sumário**

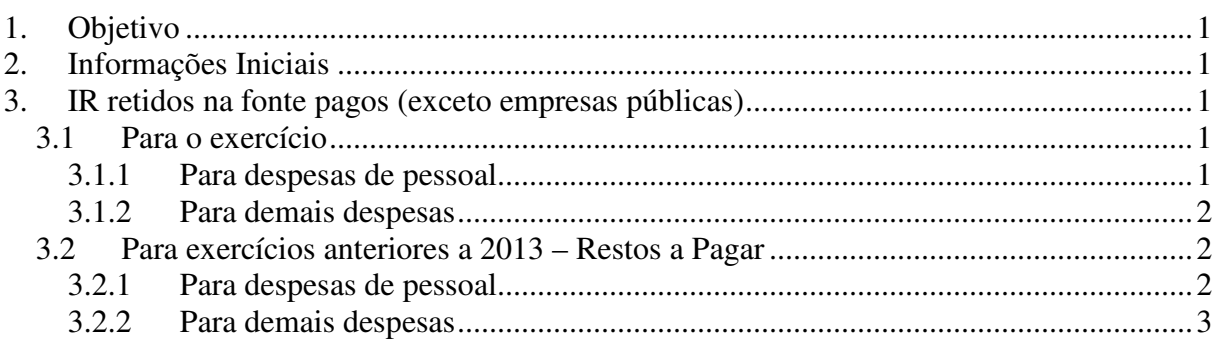

# **1. Objetivo**

.

Estabelecer procedimentos para realização da retenção do Imposto de Renda retido para o Estado no FIPLAN.

OBS: Esta Orientação substitui a OT 023/2013.

## **2. Informações Iniciais**

O Imposto de Renda Retido na Fonte deverá ser recolhido ao Estado durante os procedimentos de execução da despesa. As informações sobre esses valores retidos serão registradas no FIPLAN no momento da liquidação da despesa orçamentária por meio da LIQ ou da Solicitação de Pagamento Extraorçamentário – NOE.

## **3. IR retidos na fonte pagos (exceto empresas públicas)**

Esse procedimento deve ser realizado por todos os órgãos da Administração Direta, Autarquias, Fundações e Fundos, **exceto pelas empresas públicas**.

### **3.1 Para o exercício**

### 3.1.1 Para despesas de pessoal

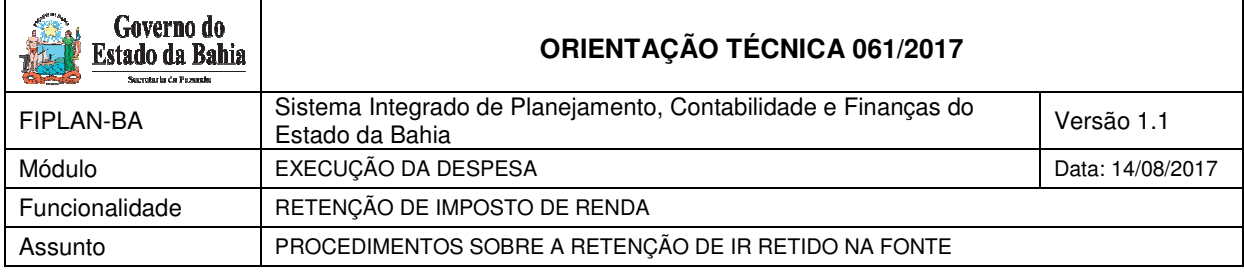

Seguir os procedimentos da OT 057/2016, que estabelece procedimentos para regularização das despesas com pessoal pagas de forma centralizada pela Diretoria do Tesouro - DEPAT.

### 3.1.2 Para demais despesas

Antes de registrar a liquidação da despesa no FIPLAN, por meio da LIQ, emitir DAE com o valor correspondente da consignação do IR que será recolhido ao Estado.

O DAE é emitido na página da SEFAZ, em Finanças Públicas, Recolhimento.

A Unidade deverá escolher a opção de **Unidade Gestora 98.101 – Diretoria do Tesouro**, e informar **o código de receita 8005 – Imposto de Renda Retido na Fonte** e o **CNPJ ou CPF do credor da despesa.** 

Durante o registro da liquidação no FIPLAN a Unidade irá informar o seguinte:

- Habilitar o campo REGULARIZAÇÃO = NÃO;
- Escolher a opção do tipo de Consignação IR ESTADUAL;
- Indicar a forma de recebimento como pagamento em fatura;
- No campo credor da consignação, o sistema preenche automaticamente o número 2013.00011- 6 Secretaria da Fazenda;
- O valor da consignação do IR, conforme DAE emitido;

Em DETALHAR FATURA, no FIPLAN, a Unidade irá preencher os dados conforme DAE emitido.

Para efetuar o pagamento da despesa no FIPLAN:

- Liberar o pagamento;
- Solicitar a Autorização de Repasse de Receita ARR à UG centralizadora (UG 0000), caso não tenha sido efetuada a ARR vinculada à liquidação.
- Incluir e confirmar o pagamento NOB

#### **3.2 Para exercícios anteriores a 2013 – Restos a Pagar**

Os procedimentos para pagamento das despesas inscritas em Restos a Pagar antes de 2013 ocorrerá de forma extraorçamentária.

#### 3.2.1 Para despesas de pessoal

Antes de registrar Solicitação de Pagamento Extraorçamentário no FIPLAN, por meio da NOE, emitir DAE com o valor correspondente da consignação do IR que será recolhido ao Estado.

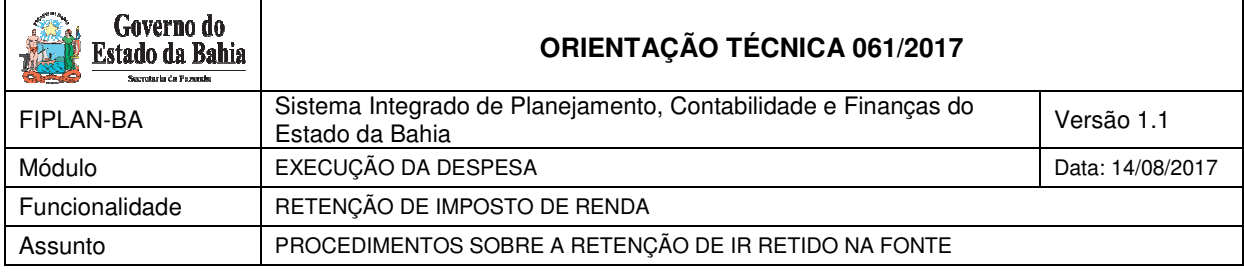

O DAE é emitido na página da SEFAZ, em Finanças Públicas, Recolhimento.

A Unidade deverá escolher a opção de **Unidade Gestora 98.101 – Diretoria do Tesouro**, e informar **o código de receita 8038 – Imposto de Renda Retido na Fonte Rend do Trabalho** e o **CNPJ ou CPF do credor da despesa.** 

Durante o registro da NOE no FIPLAN a Unidade irá informar o seguinte:

- Habilitar o campo REGULARIZAÇÃO = NÃO;
- Escolher a opção do tipo de Consignação IR ESTADUAL;
- Indicar a forma de recebimento como pagamento em fatura;
- No campo credor da consignação, o sistema preenche automaticamente o número 2013.00011-6 Secretaria da Fazenda;
- O valor da consignação do IR, conforme DAE emitido;

Em DETALHAR FATURA, no FIPLAN, a Unidade irá preencher os dados conforme DAE emitido.

Para efetuar o pagamento da despesa no FIPLAN:

- Liberar o pagamento;
- Solicitar a Autorização de Repasse de Receita ARR à UG centralizadora (UG 0000).
- Incluir e confirmar o pagamento NEX

#### 3.2.2 Para demais despesas

Efetuar os mesmos procedimentos do item anterior, escolhendo o código da receita no DAE 8005 – Imposto de Renda Retido na Fonte.